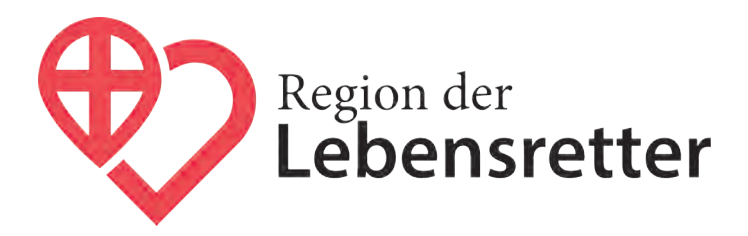

# Benutzerhandbuch

**Lebensretter-App**

**Android-Version 3.0 vom 1.7.2023**

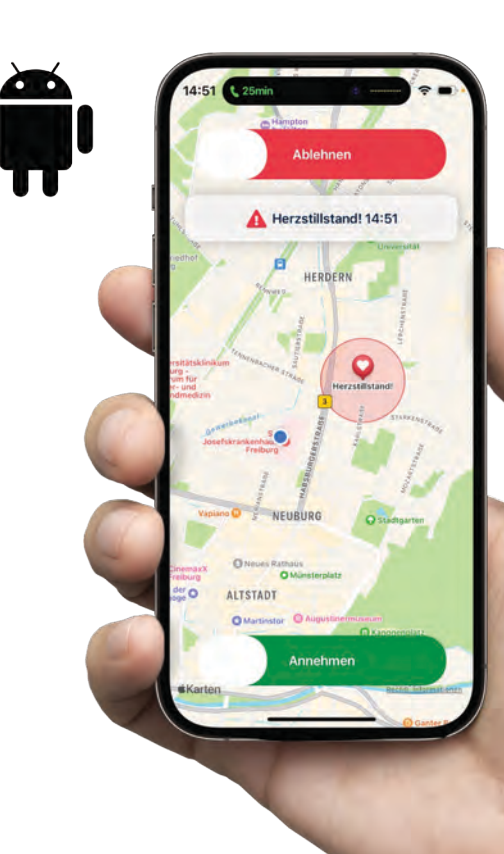

#### **Gemeinsam Leben retten**

#### **Inhaltsverzeichnis**

- **Reanimationsversorgung geht uns alle an 4**
- **Wer wir sind 6**
- **Alleinstellungsmerkmal Lebensretter-System 7**
- **Funktion Lebensretter-App 8**
- **Support 9**
- **App installieren 10**
- **Registrierung über die App 11**
- **Login 13**
- **Einstellungen 14**
- **Smartwatch / Wearables 15**
- **Status einsatzbereit 16**
- **Einstellungen in der App 17**
- **Die Alarmierung 20**
- **Die AED-Aufgabe 22**
- **Auf der Anfahrt 24**
- **Verhalten an der Einsatzstelle 25**
- **Nach dem Einsatz 26**

## Reanimationsversorgung **geht uns alle an**

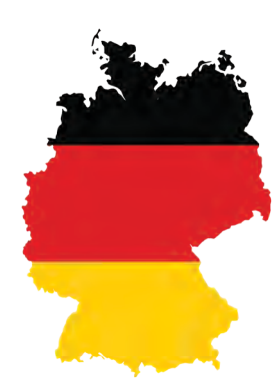

#### **>70.000**

Menschen erleiden deutschlandweit jedes Jahr außerhalb eines Krankenhauses einen plötzlichen Herz-Kreislaufstillstand. Die Überlebensrate beträgt derzeit nur

**ca. 10%**

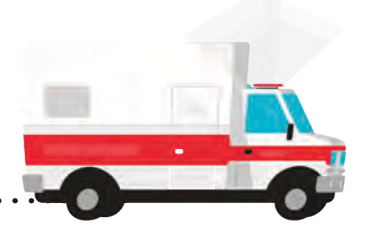

braucht der Rettungswagen im Durchschnitt zum Patienten (je nach geografischer Lage)

**8–15**

**Min.**

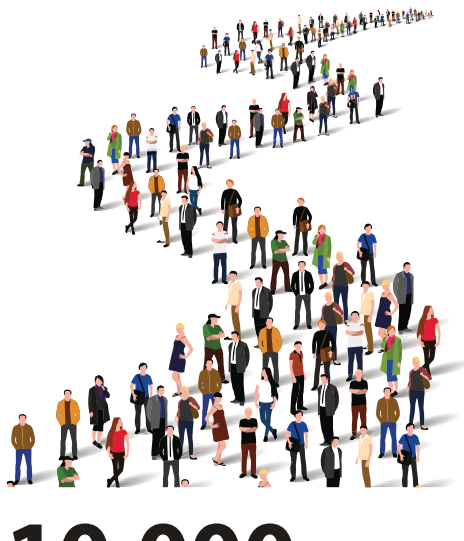

#### **10.000**

Leben könnten jedes Jahr in Deutschland zusätzlich gerettet werden, wenn sofort mit der Herzdruckmassage begonnen würde.

#### **3–5 Minuten**

nach dem Herz-Kreislaufstillstand entwickeln sich irreversible Hirnschäden.

**#dukannstlebenretten**

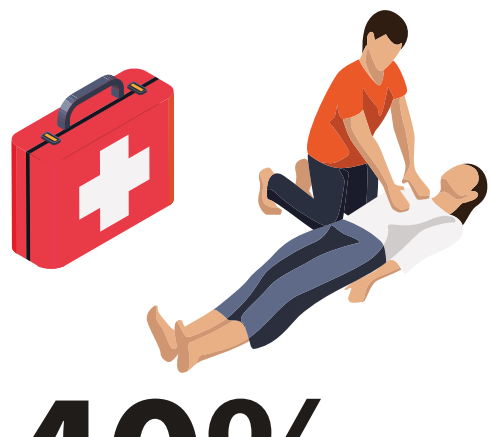

**40%**

der Menschen mit Herz-Kreislaufstillstand werden vor Eintreffen der Rettungsdienste durch Laien wiederbelebt. In unseren europäischen Nachbarländern liegt die Quote teilweise bei 70 Prozent und höher.

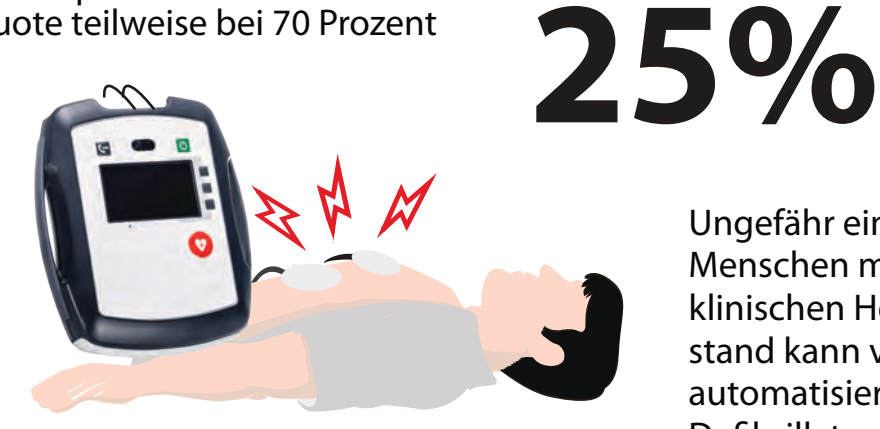

## **1von 5 Familien**

wird statistisch ein

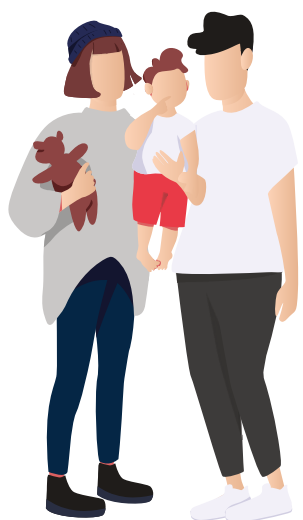

Herz-Kreislaufstillstand treffen.

> Ungefähr ein Viertel der Menschen mit einem außerklinischen Herz-Kreislaufstill-

stand kann vom Einsatz eines automatisierten externen Defibrillators (AED) profitieren.

**REANIMATION <sup>2021</sup> LEITLINIEN KOMPAKT**

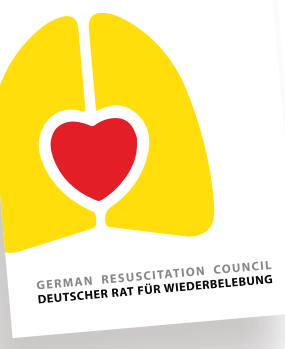

# **2021**

Internationale Leitlinien empfehlen seit 2021: "Ersthelfer (…), die sich in der Nähe eines vermuteten präklinischen Kreislaufstillstands befinden, sollen von der Leitstelle über eine Smartphone-App oder eine Textnachricht alarmiert werden."

Wir alle haben zwei Leben. Das zweite beginnt, wenn wir realisieren, dass wir nur eines haben.

Benutzerhandbuch Version 3.0

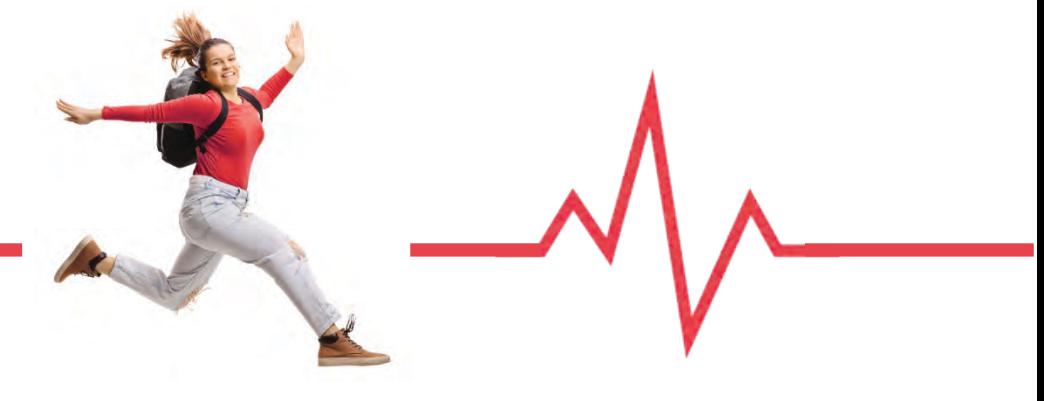

#### Wer **wir sind**

Der gemeinnützige Verein Region der Lebensretter e.V. wurde 2017 in Freiburg von Notfall- und Intensivmedizinern sowie Verantwortlichen der Hilfsorganisationen gegründet.

Das Ziel des Vereins ist, durch ehrenamtliches Engagement von medizinisch geschultem Personal und unter Zuhilfenahme digitaler Technologie dafür zu sorgen, dass bei Patienten mit dem Verdacht auf einen Herz-Kreislaufstillstand die überlebenswichtigen Maßnahmen bereits vor Eintreffen des Rettungsdienstes durchgeführt werden.

#### Alleinstellungsmerkmal **Lebensretter-System**

- **1** Ganzheitlicher Ansatz: Jede:r Helfer:in kann in allen angeschlossenen Landkreisen alarmiert werden. Selbstverständlich sind Helfende zusätzlich zur gesetzlichen Unfallversicherung über uns subsidiär haftpflichtversichert.
- **2** Smartphone-App "Region der Lebensretter": Intelligenter Alarmierungsalgorithmus, der ständig weiterentwickelt wird. Das sichert bestmögliche Verfügbarkeit und kürzeste Eintreffzeiten.
- **3** Integrierte Datenbank für öffentlich zugängliche Defibrillatoren (AEDs)
- **4** Wir installieren AEDs, die für Ersthelfende 24/7 öffentlich zugänglich sind. Wir kümmern uns um Versicherung und Betreiberpflichten.
- **5** Systemweiter First-Level-Support, Helfertutorial, FAQ: Im Gegensatz zu einer reinen Alarmierungs-App kümmert sich der Verein um das, was den Unterschied macht:

### Funktion **Lebensretter-App**

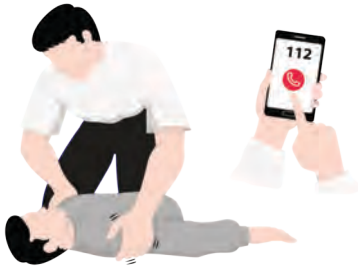

**Eingehender Notruf über die Notrufnummer 112 1**

Verdacht auf Herz-Kreislaufstillstand.

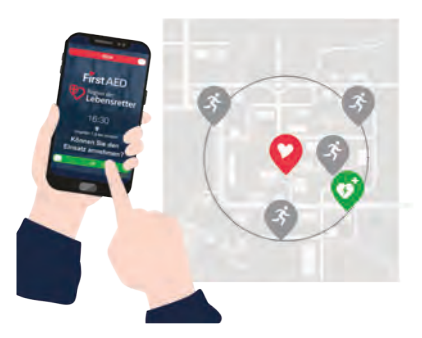

**Einsatzbestätigung der Lebensretter\*innen 3**

> Einsatzbestätigung der alarmierten Ersthelfer über ihr Smartphone; Auswahl der vier nächststehenden verfügbaren Ersthelfer, die per App zum Notfallort bzw. zum nächstgelegenen Defbrillator (AED) geleitet werden.

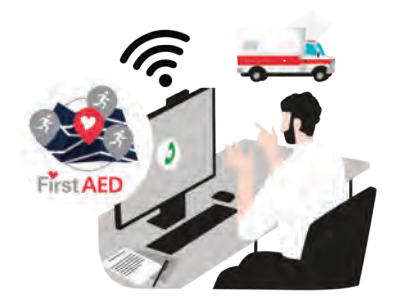

**Alarmierung von Einsatzkräften 2**

> Rettungswagen und Notarzt werden alarmiert. Parallel dazu: Lokalisierung und Alarmierung der nächstgelegenen registrierten Ersthelfer über ihr Smartphone.

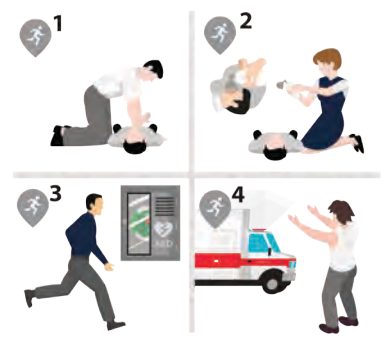

#### **Rollenzuteilung für Die Ersthelfer\*innen 4**

**Nr. 1** führt am Patienten die Herzdruckmassage durch.

**Nr. 2** führt die Beatmung durch und übernimmt die Ablösung bei der Herzdruckmassage.

**Nr. 3** bringt den nächstgelegenen Defbrillator (AED) zum Patienten. **Nr. 4** weist den Rettungsdienst ein.

Unser Verein hat sich zum Ziel gesetzt das reanimationsfreie Intervall auf ein Minimum zu verkürzen.

## **Support**

Wenn du bei der Registrierung oder später technische Probleme mit der App hast oder etwas nicht funktioniert, dann helfen wir Dir gerne:

- In diesem Benutzerhandbuch sind die wesentlichen Funktionen erklärt. Wenn wir neue Funktionen entwickeln, wird das Benutzerhandbuch ergänzt. Das jeweils aktuelle Handbuch liegt zum Download auf der Support-Webseite.  $|1|$
- Wenn du ein Problem mit der App hast, sorge bitte unbedingt dafür, dass du die aktuelle Version hast. Wenn wir Fehler gemeldet bekommen, arbeiten unsere Entwickler daran und vielleicht ist Dein Problem ja in der aktuellen Version schon behoben. **2**
- Wir betreiben eine Support-Webseite, dort findest du viele Antworten auf typische Fragen: rdl-helpdesk.de/help **3**
- Wenn du für Dein Problem keine Lösung findest, kannst du über die Support-Seite ein Ticket erstellen. Beim ersten Mal wirst du gebeten, Dich auf der Support-Seite zu registrieren. Alternativ kannst du auch einfach eine E-Mail an den Support schreiben: support@regionderlebensretter.de  $\begin{array}{c|c} \hline 4 & \end{array}$

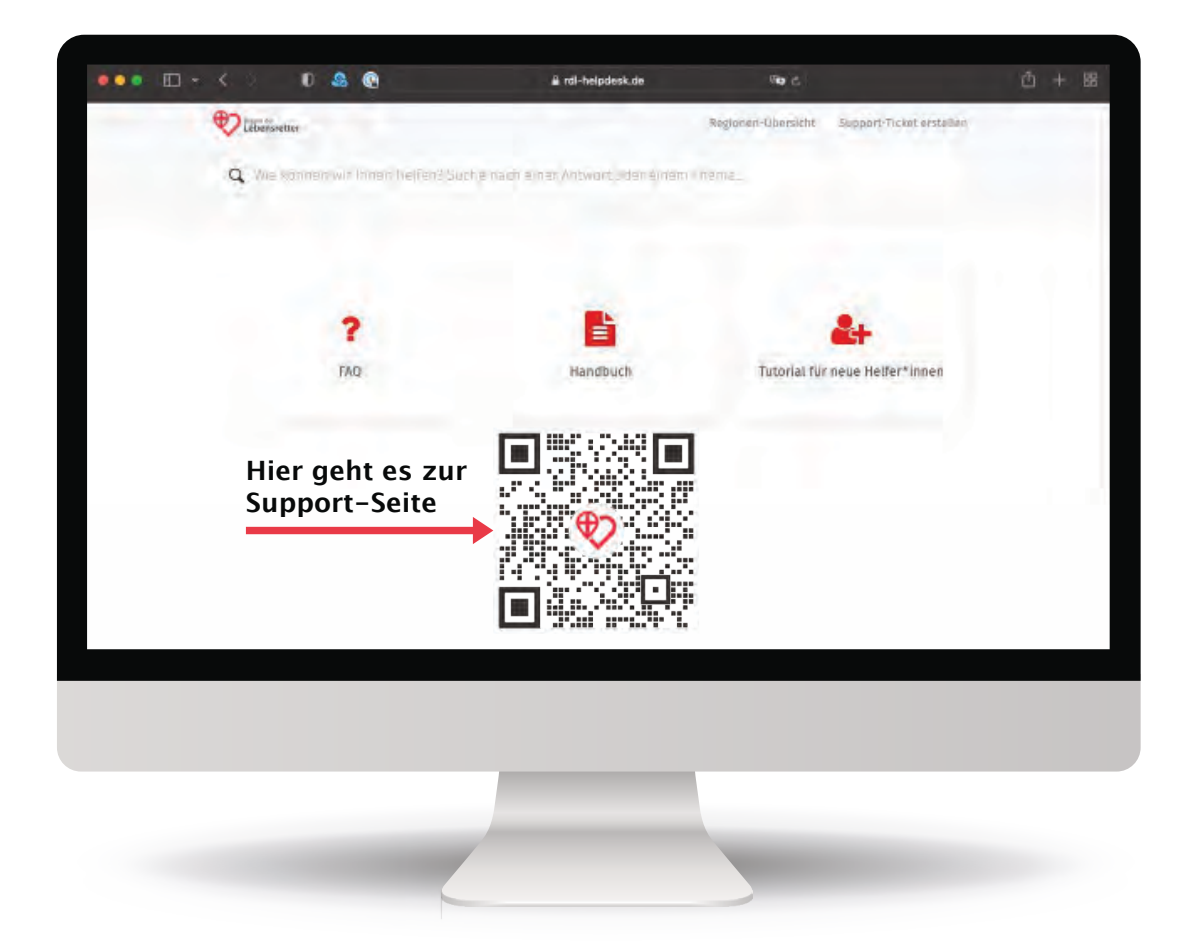

#### App **installieren**

Die App findest du im Playstore unter dem Namen "Region der Lebensretter 3.0".

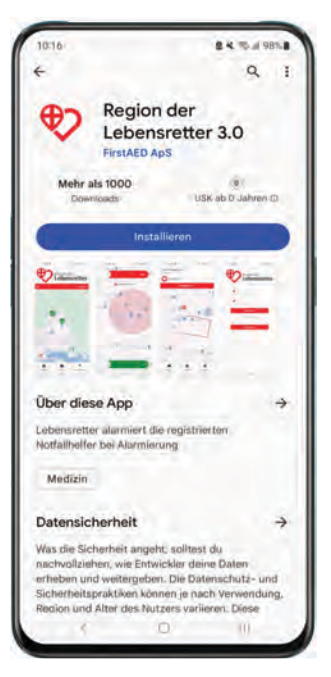

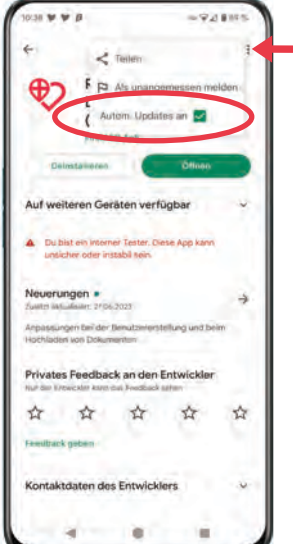

Bitte stelle sicher, dass du immer die jeweils aktuelle Version installiert hast. Falls du App-Updates in den Einstellungen auf "automatische Updates" eingestellt hast, wird die Lebensretter-App automatisch aktualisiert, wenn es eine neue Version gibt.

Andernfalls solltest du regelmäßig im PlayStore schauen, ob es eine neue Version gibt: PlayStore öffnen, auf die Initiale klicken (rechts oben). Unter "Apps und Geräte verwalten" stehen alle Apps, für die es eine neue Version gibt.

**Wichtig: du solltest immer die aktuellste Version der App verwenden. Wenn du einen Fehler entdeckst oder Probleme mit der App hast, kannst du jederzeit unseren Support kontaktieren. Bevor du das machst, solltest du sicherstellen, dass die aktuellste Version installiert ist.**

 $#10$ 

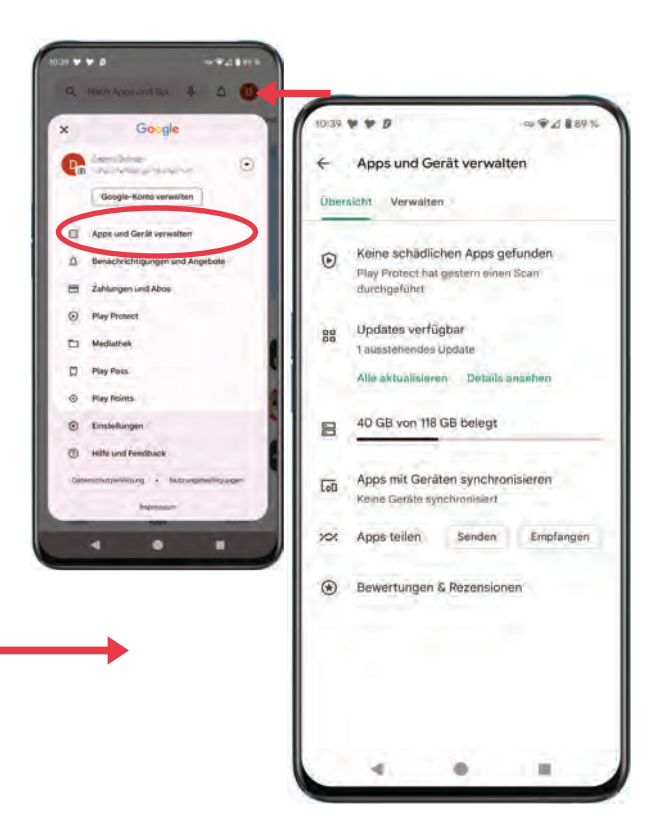

### Registrierung **über die App**

Die Tätigkeit in der Region der Lebensretter ist grundsätzlich nur nach Registrierung und Freischaltung durch die Verantwortlichen möglich. Es gibt zwei Möglichkeiten der Registrierung:

**Persönliche Registrierung** und Freischaltung durch einen regionalen Administrator, beispielsweise im Rahmen einer Infoveranstaltung einer am Projekt beteiligten teilnehmenden Hilfsorganisation oder Klinik. Auf unserer Webseite findest du die Regionen-Verantwortlichen mit Kontaktmöglichkeiten.

**Registrierung über die App.** Bitte beachte, dass die für die Registrierung nötige Qualifikation vorliegen muss, sonst kann eine Freischaltung nicht erfolgen. Wir machen aber in diesem Zusammenhang immer gerne Werbung für das Kursangebot der Hilfsorganisationen in unseren Regionen. Und wir erleben regelmäßig, dass Menschen sich ehrenamtlich als Lebensretter engagieren möchten und dafür eine Ausbildung beispielsweise zum

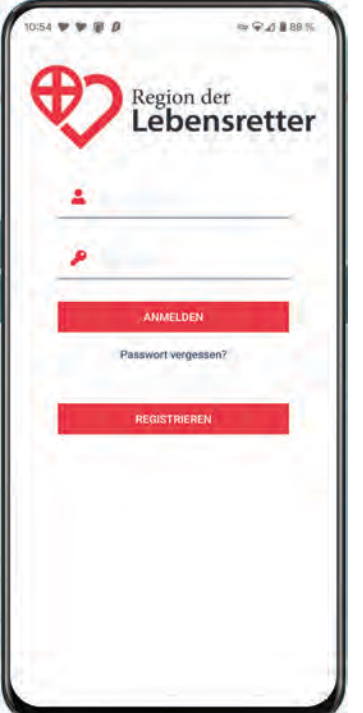

Sanitätshelfer absolvieren.

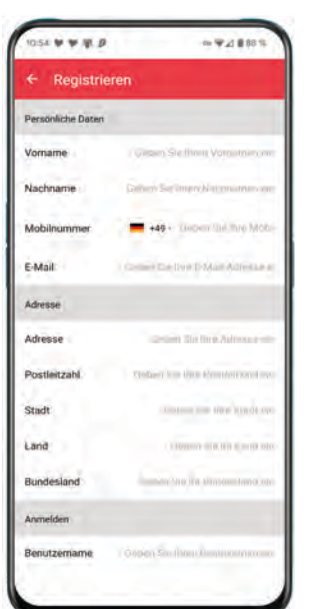

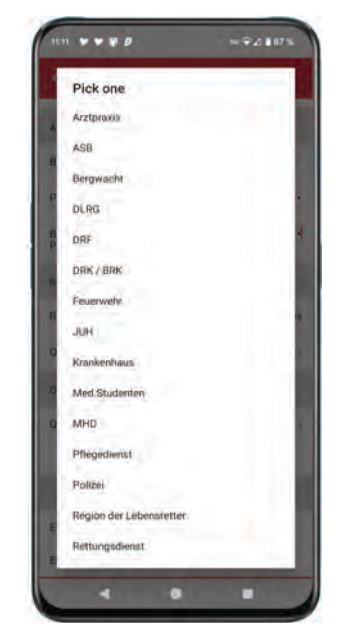

Unter dem Punkt Login Informationen kannst du deine Region auswählen. Wenn du in einer Region wohnst/ tätig bist, die nicht aufgeführt ist, ist das System eventuell dort noch nicht etabliert. In diesem Fall wende dich bitte an den Support um weitere Informationen zu erhalten.

Bitte wähle die Organisation aus, in der du tätig bist.

du hast nun noch die Möglichkeit, Deine höchste notfallmedizinische Qualifikation anzugeben und einen Nachweis direkt aus der App hochzuladen.

**Wenn du alles eingetragen hast, musst du noch die regionalen Vorgaben akzeptieren und die Registrierung landet bei uns bzw. dem Regionen-Verantwortlichen.**

Manchmal kann es ein paar Tage dauern, bis du freigeschaltet wirst. Wenn du keine Nachricht bekommst, kannst du gerne den Support kontaktieren.

Im Zuge der Freischaltung erhältst du eine SMS mit den Zugangsdaten.

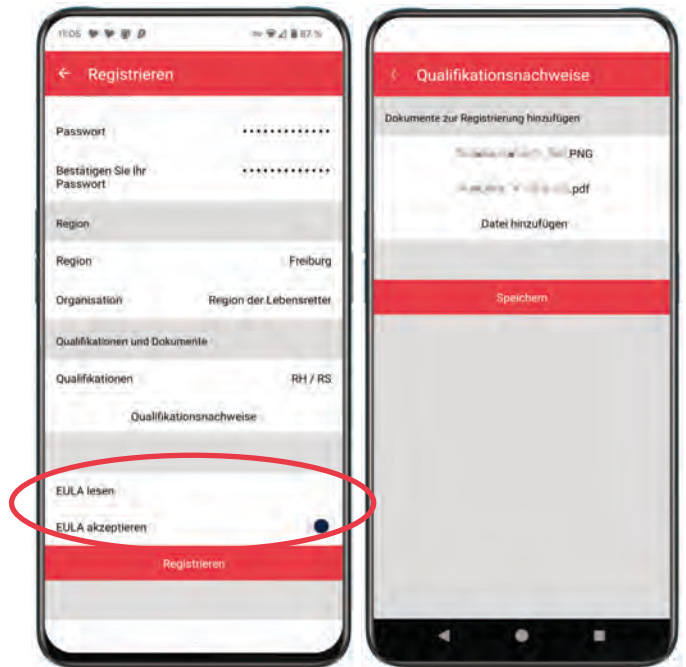

**Wichtig: Lies dir die EULA aufmerksam durch. Sie enthält wichtige Informationen, die du unbedingt wissen musst!**

## **Login**

Du kannst dich nach der Registrierung direkt einloggen und dich mit der App vertraut machen. Allerdings kannst du erst nach der Freischaltung alarmiert werden (dies gilt auch für den Probealarm).

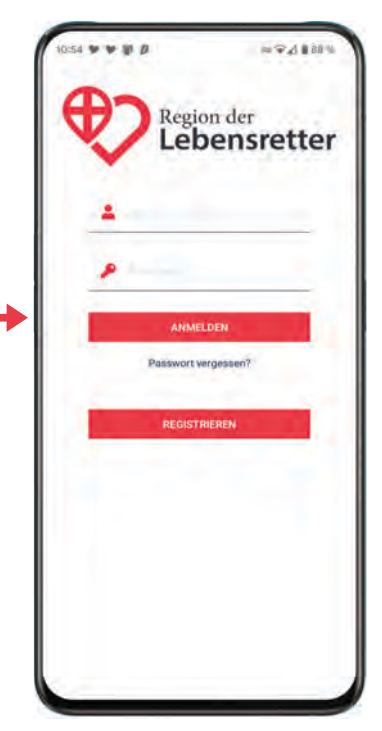

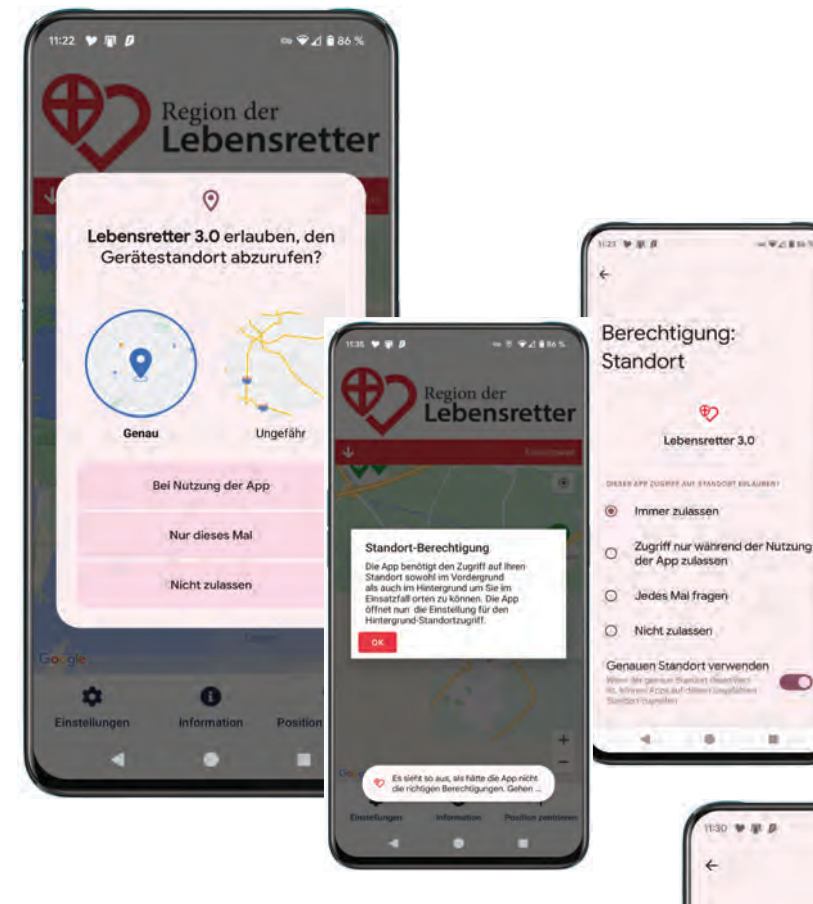

Nachdem du Dich erfolgreich eingeloggt hast, kommen noch drei<br>Aufforderungen in der App. Bitte Aufforderungen in der App. erlaube der App den Genauen<br>Standort" und gewähre diese und gewähre diese Berechtigung "Beim Verwenden der App", zu erlauben, sonst kannst du bei Notfällen nicht geortet werden. Da<br>unser 1 Lebensretter-System mit Lebensretter-System mit<br>Inzierter Alarmierung georeferenzierter arbeitet (nur Ersthelfende in der<br>unmittelbaren Umgebung des unmittelbaren Umgebung des Notfallortes werden alarmiert), ist der Standortzugriff zwingend notwendig. **Es kommt eine weitere Frage in der App, bitte ändere die Berechtigung** in der App unbedingt auf "Immer **zulassen".**

**Achtung, eine häufige Fehlerquelle ist, dass du aus Versehen die Ortungsdienste** auf "Nur beim Verwenden" **eingestellt hast. Dann funktioniert die Alarmierung nicht korrekt. Du kannst das jederzeit kontrollieren: Einstellungen -> Apps -> Lebensretter 3.0 -> Hier muss** bei "Standort" IMMER stehen.

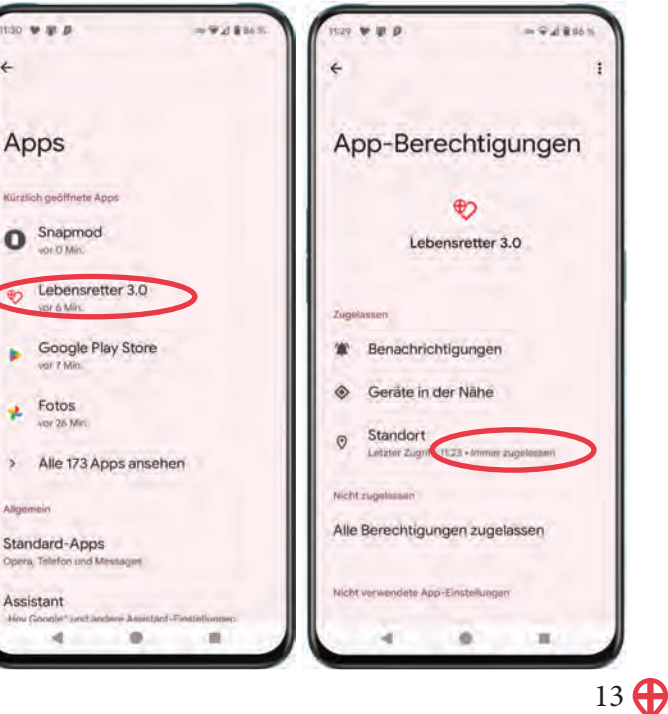

## **Einstellungen**

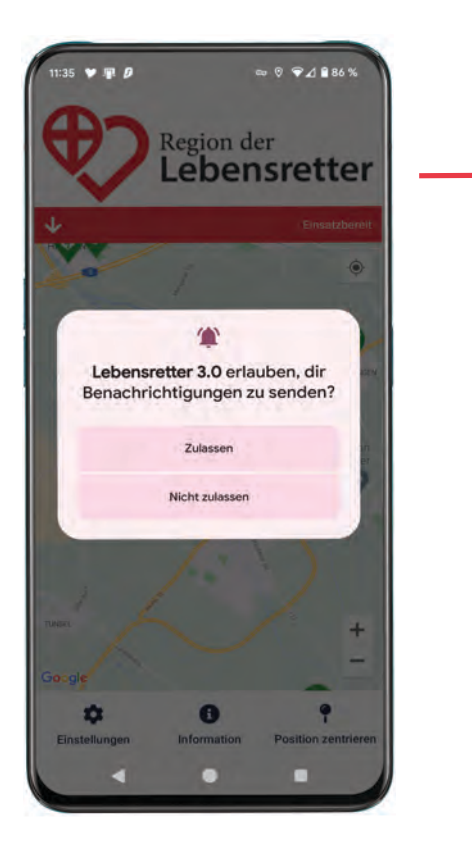

Weiterhin braucht die App noch die Genehmigung, Dir **Mitteilungen senden** zu dürfen, sonst bekommst du den Alarm nicht mit. Beim ersten Start der App wird das abgefragt. Bitte erlaube der App Dir Mitteilungen zu senden. Es gibt natürlich Situationen, in denen man nicht alarmiert werden möchte. In diesem Fall kannst du das Smartphone **ausschalten** oder in den **Flugmodus** versetzen, dann können keine Alarme zugestellt werden. Du kannst Dich auch für einen bestimmten Zeitraum als nicht einsatzbereit melden, auch dann kommen keine Alarme. Dazu kommen wir später noch.

Du kannst gerne nach der Installation die Einstellungen für die Lebensretter-App einmal prüfen. Dazu gehst du in die Einstellungen deines Smartphones, ins App-Menü und scrollst nach unten, bis du die Lebensretter-App findest.

Da die Android durch die Herstellermodifikationen sehr unterschiedlich ist, können wir nicht für jedes Gerät die Einstellungen beschreiben. Wenn du das Gefühl hast, dass deine App nicht richtig funktioniert, dann schau mal auf https:// dontkillmyapp.com nach. Hier hat die Community viele Tips und Tricks zusammengetragen, wie man Apps im Hintergrund am Laufen halten kann.

#### **Smartwatches/ Wearables**

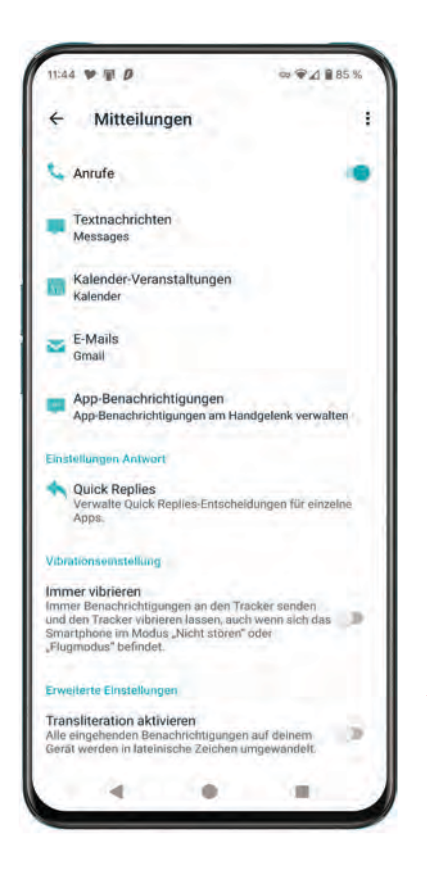

Wenn du eine Smartwatch trägst, werden nach Installation der Lebensretter-App unter Umständen die Mitteilungen über Alarmierungen an die Smartwatch übertragen. Kritische Alarme (wie auch der Lebensretter-Alarm) werden zwar durch ein sehr energisches Vibrieren angekündigt, aber es erfolgt keine laute Alarmierung durch das Smartphone. Dies kann dazu führen, dass du einen Alarm verpasst.

Wenn du möchtest, dass Dein Smartphone Dich laut alarmiert, kannst du die Benachrichtigung in der App deiner Smartwatch deaktivieren.

Screenshots dienen als Beispiel. Die tatsächliche Bedienung kann je nach Wearable-App unterschiedlich sein. Hier: Fitbit.

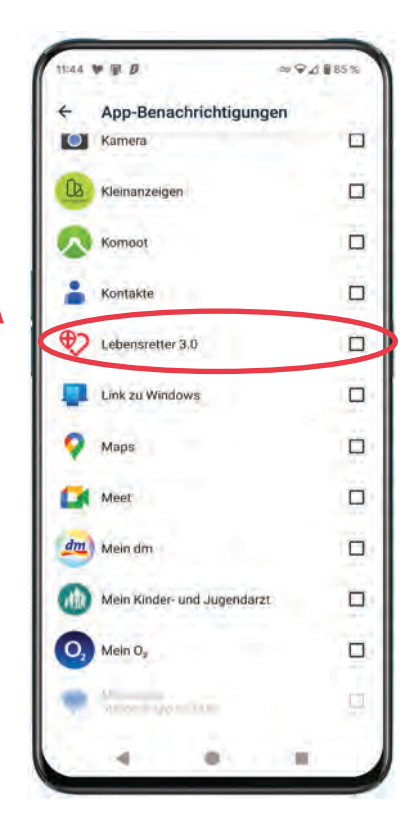

### Bildschirm **Status einsatzbereit**

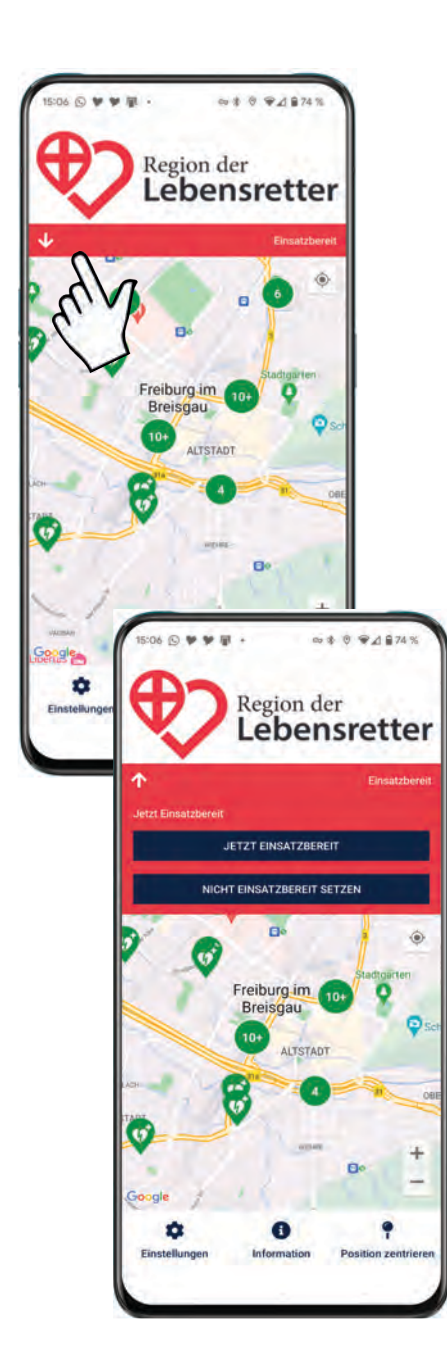

**TIPP: Wenn du nur kurzfristig keine Alarme bekommen möchtest, kannst du auch den Flugmodus aktivieren. Wenn du weder Mobilfunk- noch WLAN-Empfang hast, kann keine Standortabfrage durch das System erfolgen und du kannst keine Alarme erhalten.**

Wenn du dich erfolgreich eingeloggt hast, gelangst du in die Standardansicht der App.

Mit einem Klick auf den Pfeil im roten Balken öffnest du das Menü zum Abmelden bzw. Inaktiv setzen.

Wenn du auf "Nicht einsatzbereit bis" tippst, kommst du in ein Auswahlmenü. Hier kannst du einstellen, bis wann du nicht einsatzbereit bist. Tippe danach einfach auf "Inaktiv setzen" und du kommst wieder zum Standardbildschirm zurück. Hier sollte nun der Status "Inaktiv" sichtbar sein.

Wenn du im Status "Inaktiv" bist, kannst du Dich jederzeit wieder auf aktiv setzen: Mit einem Klick auf den Pfeil und dann auf "Einsatzbereit" bist du wieder online.

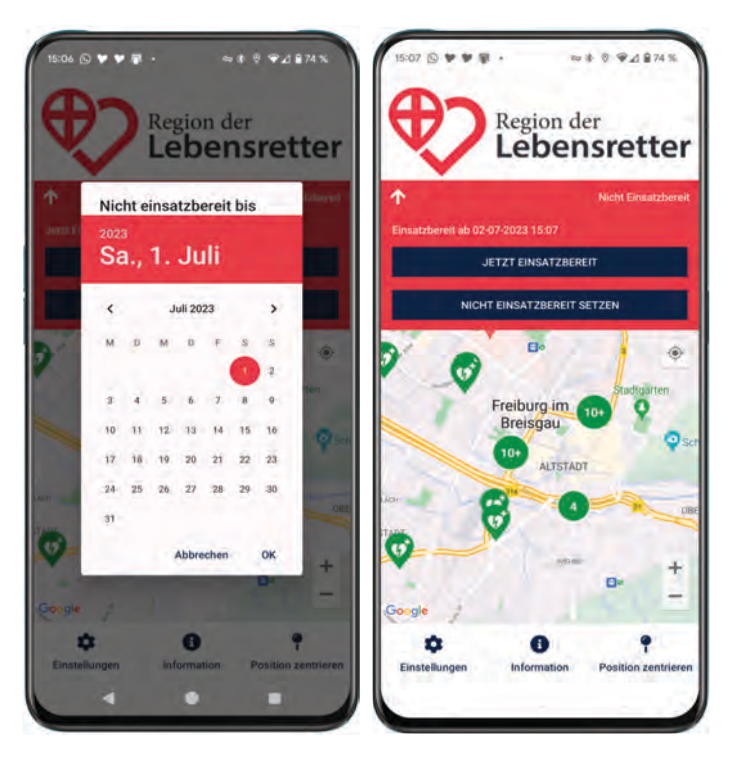

## Einstellungen **in der App**

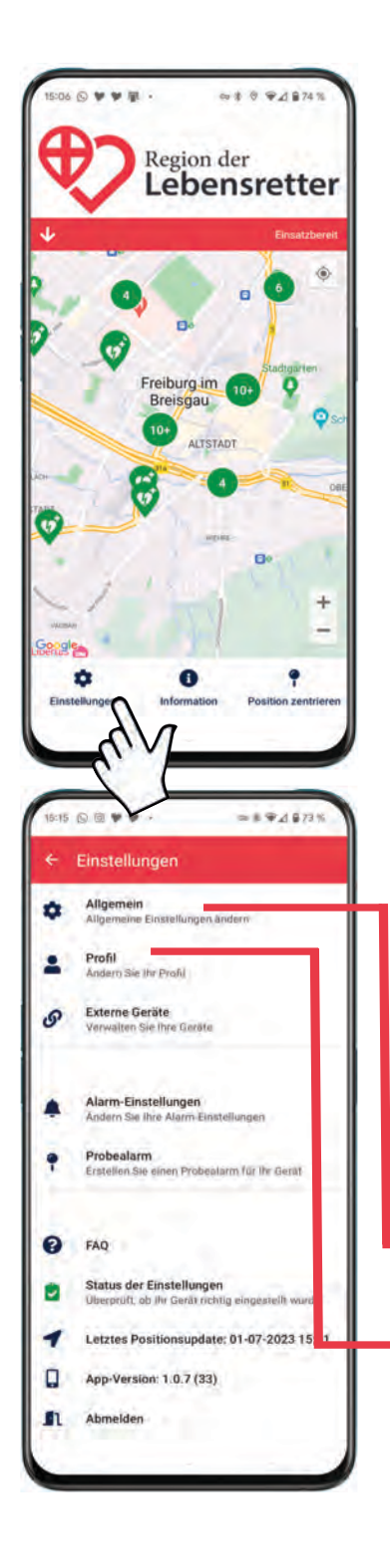

Wenn du im Standardbildschirm der Lebensretter-App auf das Zahnrad-Symbol tippst, öffnen sich die Einstellungen der App:

**Allgemein:** Wir empfehlen dir die Standardansicht, da diese am schnellsten geladen werden kann. Bitte beachte, dass in der Satellitenansicht und in der Hybridansicht wesentlich größere Datenmengen übertragen werden. Dies könnte dazu<br>führen. dass dein Datenvolumen bei deinem führen, dass dein Datenvolumen bei deinem Mobilfunkanbieter schneller aufgebraucht ist. Außerdem kann es sein, dass die Karte bei schlechter Netzverbindung langsamer aufgebaut wird.

**Profil:** Hier kannst du in Dein Profil gehen und hier Änderungen vornehmen. Bitte lade ein Profilbild von Dir hoch, dieses wird im Rahmen von Einsätzen im Ersthelferausweis angezeigt. Drücke hierzu auf das Platzhalter-Bild oder dein aktuelles Profilbild. In diesem Menü kannst du auch Deine Adresse oder Dein Passwort ändern.

**Externe Geräte:** Die App kann sich mit Bluetooth-Beacons verbinden. Diese Funktion wird in unserem System derzeit nicht genutzt. Hier kann die App irgenwann automatisch erkennen, ob du z.B. deinen Defiibrillator in der Nähe hast.

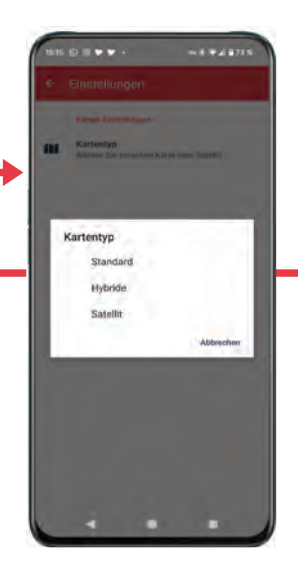

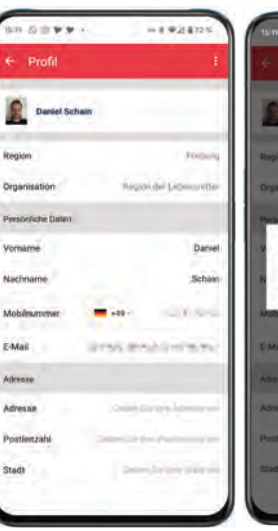

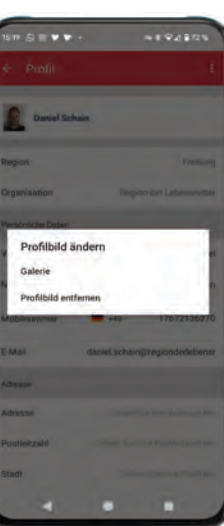

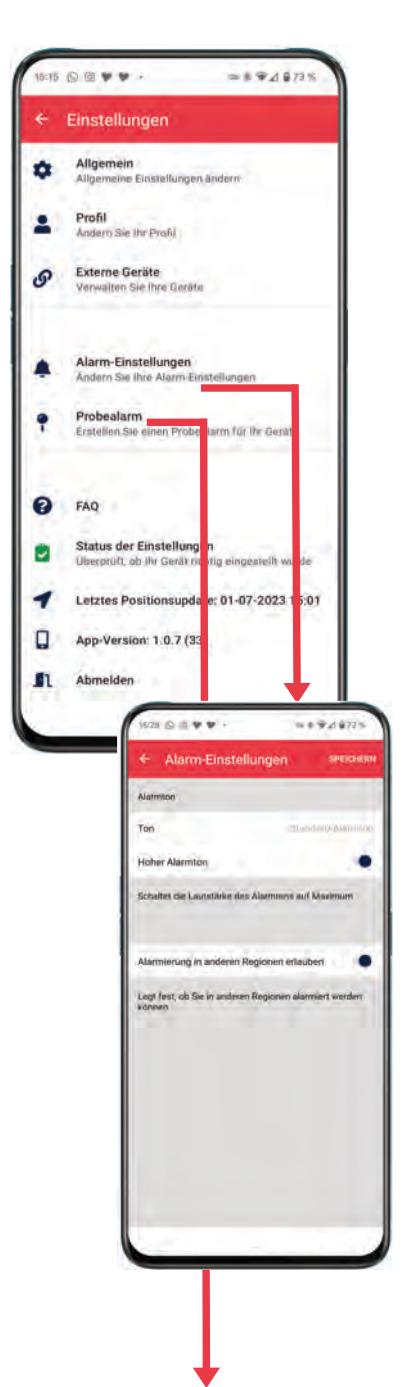

#### Benutzerhandbuch Version 3.0

**Alarm-Einstellungen:** Hier kannst du einen Alarmton auswählen. Nach der Auswahl wird der Alarmton einmal abgespielt. Wenn du die Funktion "Hoher Alarmton" aktivierst, wird der Alarmton immer mit maximaler Lautstärke abgespielt.

Weiterhin kannst du auswählen, ob du auch in anderen Regionen (außerhalb der Region, in der du registriert bist) alarmiert werden kannst. **Region der Lebensretter ist ein deutschlandweites Ersthelfernetzwerk und grundsätzlich kann jeder Ersthelfende in allen teilnehmenden Regionen alarmiert werden.** Deshalb ist diese Funktion in den Grundeinstellungen aktiviert. Wir empfehlen, die regionenenübergreifende Alarmierung nicht zu deaktivieren.

**Probealarm:** du kannst über die App jederzeit einen Probealarm - nur für dich - anfordern, um zu testen, ob alles funktioniert.

1. Einsatzort: Wenn du auf den Einsatzort klickst, kannst du auf der Landkarte die Position der Stecknadel frei wählen. Am Ort der Stecknadel ist die (simulierte) Einsatzort.

2. Wähle eine Startzeit in der Zukunft. Zu dieser Zeit wird der Probealarm ausgelöst.

3. du erhältst den Probealarm und kannst den gesamten Ablauf (Annehmen/ Ablehnen, Verkehrsmittel, AED dabei etc.) und alle Funktionen testen.

Hierbei wird nicht nur ein Probealarm auf deinem Gerät, sondern auf dem Server mit allen Hintergrundabläufen generiert.

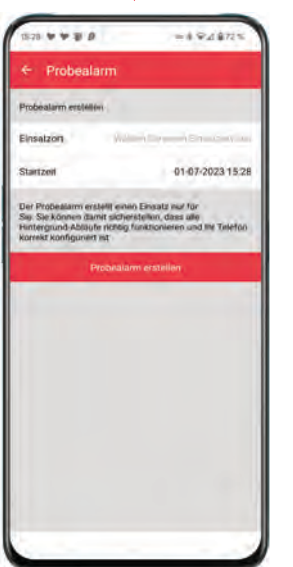

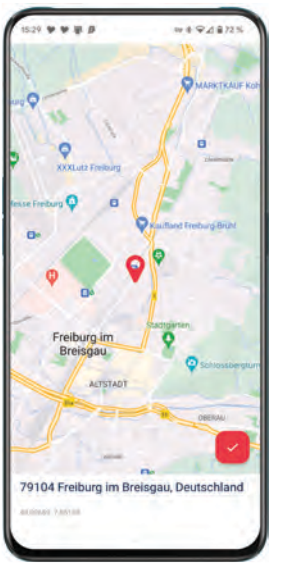

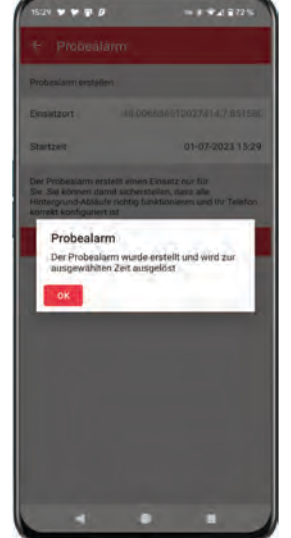

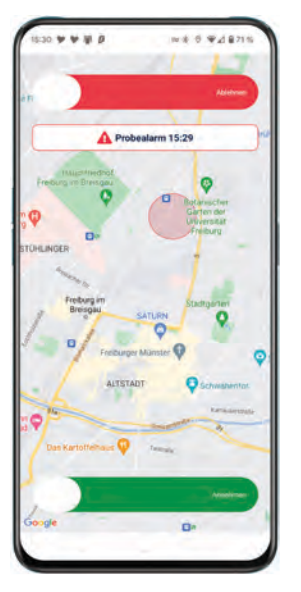

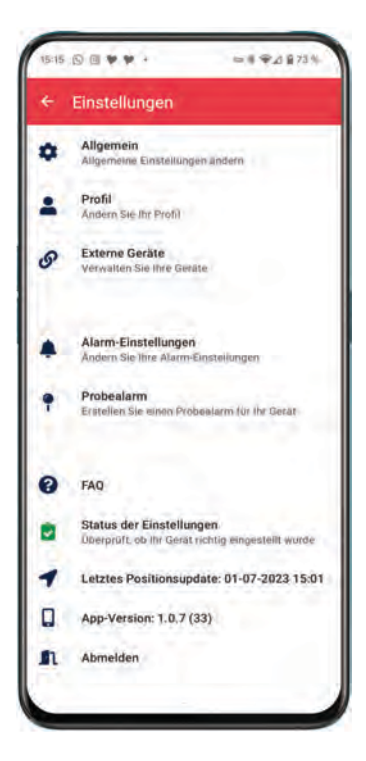

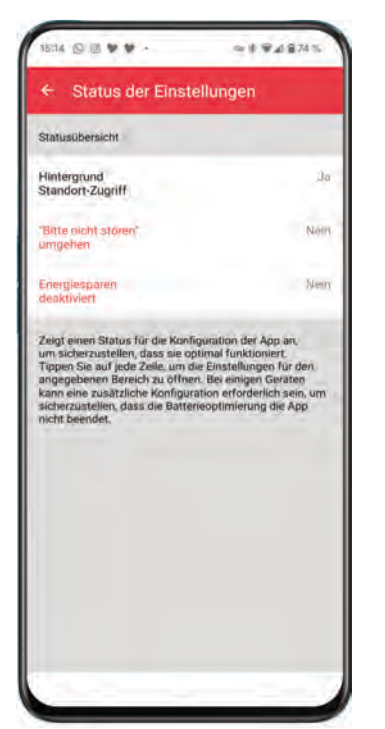

**FAQ:** Im Bereich der "Frequently asked questions" haben wir typische Fragen von Benutzern der App aufgelistet. Mit Klick auf die entsprechende Frage wird die Antwort angezeigt. Wenn du eine Frage hast, die hier nicht aufgeführt ist, oder wenn du ein Problem mit der App hast, für das hier keine Lösung erklärt wird, kannst du dich gerne jederzeit an unseren Support wenden. Am besten per E-Mail.

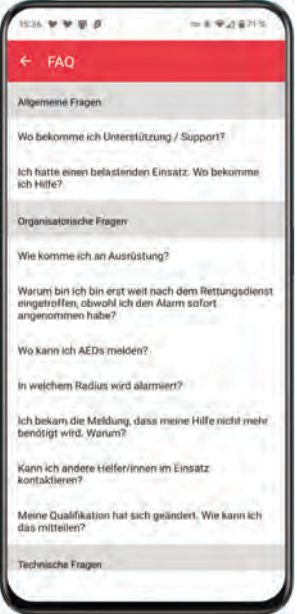

**Status:** Mit einem Klick auf den Status siehst du, ob die drei wichtigsten Einstellungen für die App getätigt sind: "Nicht stören umgehen" (für die laute Alarmierung im "Stumm"-Modus), die Erlaubnis zur Standortfreigabe, damit du bei Alarmierungen geortet werden kannst und die deaktivierung des Energiesparmodus für die App (Dieser beendet Hintergrund-Apps um Akku zu sparen)

**Letztes Positionsupdate:** Letzter Zeitpunkt, an dem die Position an den Server übermittelt wurde, z.B. im Rahmen der Suche nach Ersthelfern in der Nähe eines Einsatzortes.

**App-Version:** Hier siehst du, welche Version der App installiert ist. Wenn du ein Problem in der App erfährst und Dich an unseren Support wendest, dann solltest du die Versionsnummer idealerweise mit angeben. Bitte achte darauf, dass du möglichst immer die aktuelle Version verwendest.

**Abmelden:** Hier kannst du Dich aus der App ausloggen. Bitte beachte, dass du dann nicht mehr alarmiert werden kannst.

### Die **Alarmierung**

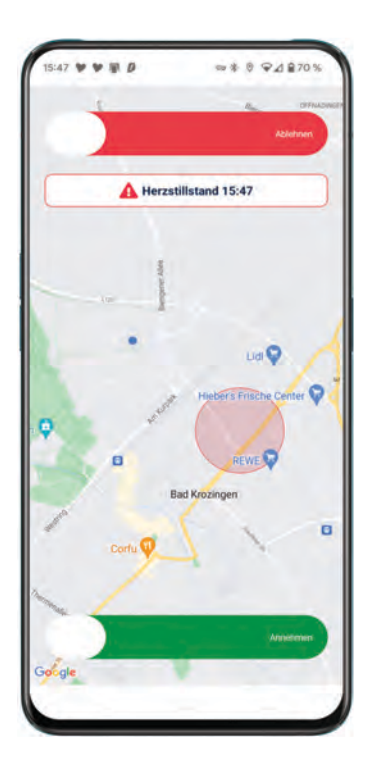

Wenn du alarmiert wirst, kündigt sich das optisch auf dem Display an und der Alarm-Sound wird abgespielt. Bitte tippe auf die Alarm-Meldung und entsperre das Smartphone, um die App zu öffnen.

du siehst nun schon die wichtigsten Informationen zum Einsatz. Auf der Karte wird die ungefähre Position des Einsatzortes angezeigt. Aus Datenschutzgründen ist die Position ungenau. Ersthelfende, die den Alarm nicht annehmen oder vom System keine Rolle erhalten (weil sie beispielsweise nach den Berechnungen der voraussichtlichen Eintreffzeit erst nach dem Rettungsdienst eintreffen werden) dürfen den Einsatzort nicht erfahren.

du kannst den Einsatz annehmen oder ablehnen. Die Gründe einer Ablehnung musst du nicht angeben und dies wird von uns auch nicht hinterfragt.

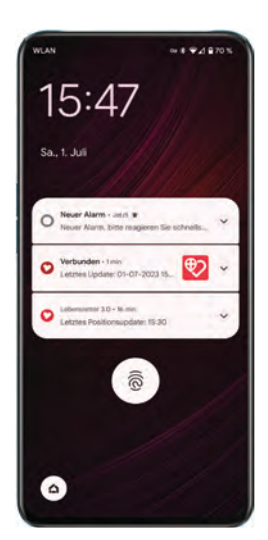

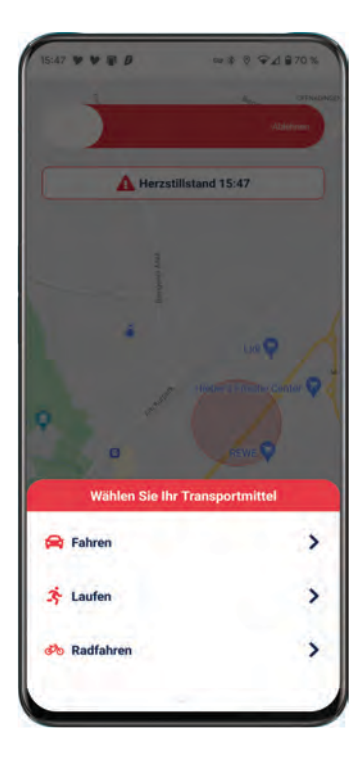

Wenn du den Einsatz annimmst, musst du noch angeben, wie du zum Einsatzort kommst, dann teilt das System allen Helfern Aufgaben zu. Du

kannst noch angeben, ob du einen AED dabei hast.

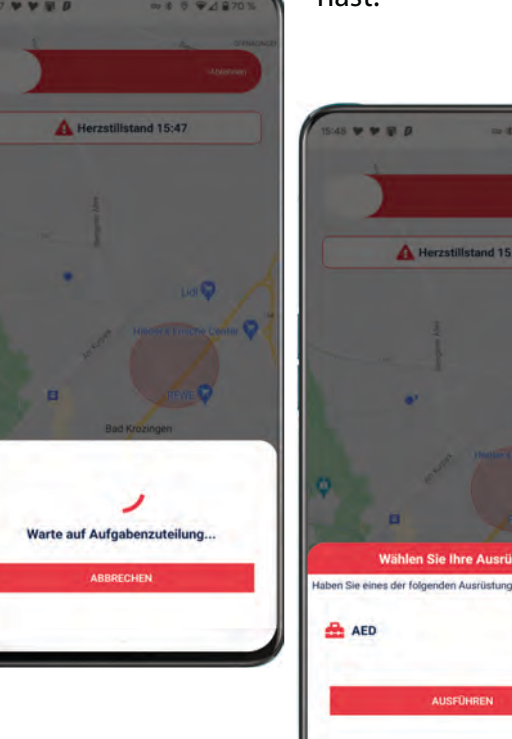

 $\bigoplus 20$ 

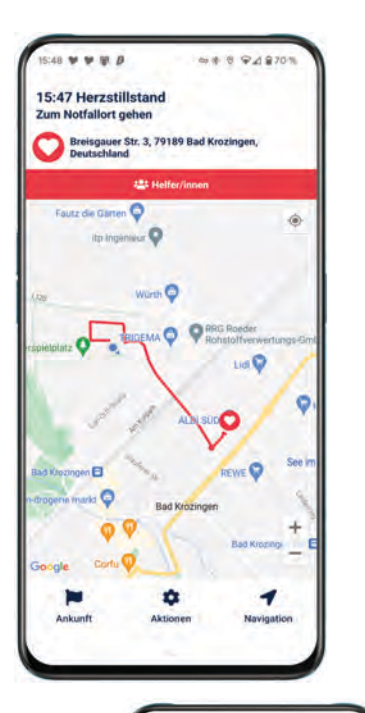

ł.  $46.4$  $\circ$  $\sim$ 

ó

Wichtig: Falls du zwar keinen persönlichen AED bei dir führst, Dich aber zufällig in der unmittelbaren Nähe (Sichtkontakt) eines AED befindest (Geldautomat, Straßenbahn/ Bahnhof, Einkaufszentrum etc.), dann kannst du über die App auch angeben, dass du den AED dabei hast. In diesem Fall wird kein:e andere Ersthelfer:in zu einem öffentlich zugänglichen AED aus unserer AED-Datenbank geschickt.

Es kann sein, dass das System dir keine Aufgabe zuteilt, weil du mit dem von Dir angegebenen Verkehrsmittel vermutlich nicht vor dem Rettungsdienst eintreffen wirst.

Wenn du von der App eine Aufgabe bekommst, zum Notfallort zu gehen (fahren), wird Dir auf der Karte Deine Position (blauer Punkt) sowie der Notfallort (Herz) angezeigt.

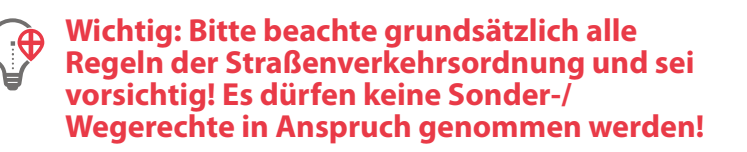

durch Tippen auf den Button "Navigation" wechselst du zu Google Maps und kannst dich zum Einsatzort leiten lassen.

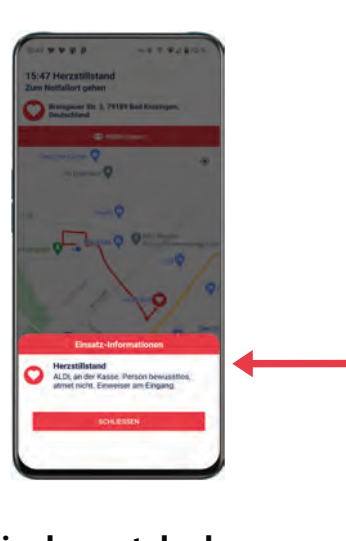

cetto (D 3 min (1,2 km)

**Hier kannst du den Einsatz abbrechen, wenn du beispielsweise im Stau steckst und die Einsatzstelle nicht erreichen kannst.**

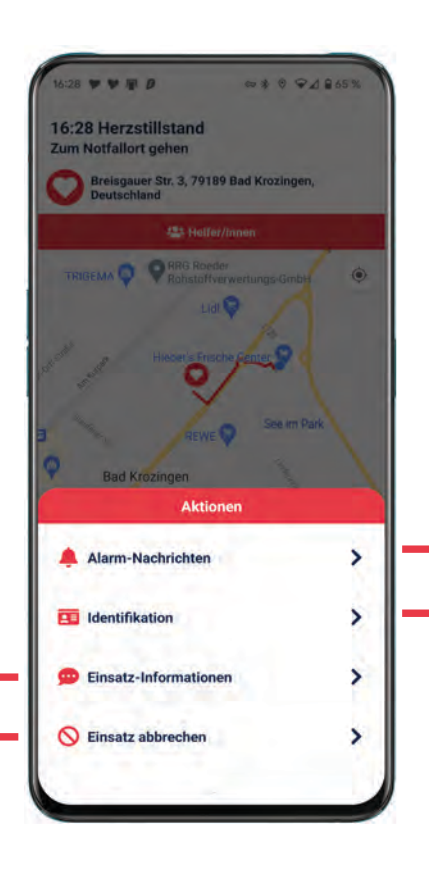

**Nachrichten, die die Leitstelle an die Ersthelfenden schickt, können hier angezeigt werden.**

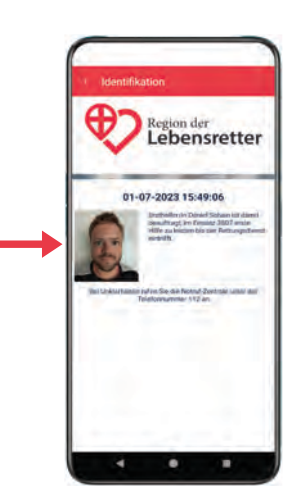

## Die **AED-Aufgabe**

Das System Region der Lebensretter nutzt einen sehr komplexen Alarmierungsalgorithmus, um die Empfehlungen der internationalen Leitlinien umzusetzen. Ziel ist die Verkürzung der Zeit bis zur ersten Thoraxkompression und die Defibrillation (falls nötig) vor Eintreffen des Rettungsdienstes.

Wenn sich mehrere registrierte Ersthelfenden in der Nähe des Notfallortes befinden, evaluiert das System die voraussichtlichen Eintreffzeiten und schickt dann die beiden Helferinnen oder Helfer, die voraussichtlich als erste eintreffen werden direkt zum Patienten. Der oder die dritte Ersthelfer:in wird zum nächsten öffentlich verfügbaren AED geschickt und bringt diesen zum Einsatzort. Falls einer der alarmierten Ersthelfenden angibt einen AED dabei zu haben, wird diese Aufgabe nicht vergeben. In Deutschland ist die Anzahl der 24/7 öffentlich verfügbaren AEDs äußerst gering. Unsere Nachbarländer (z.B. Dänemark, Niederlande, Italien) sind hier wesentlich besser aufgestellt.

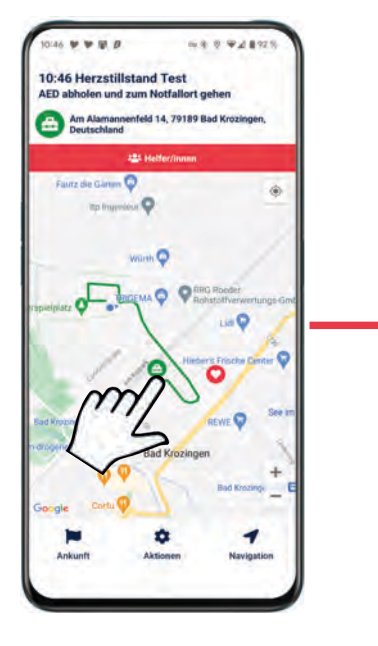

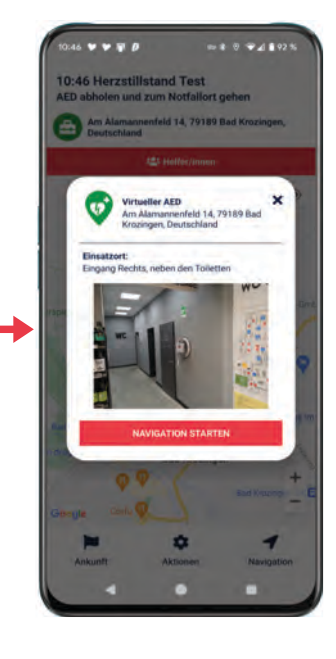

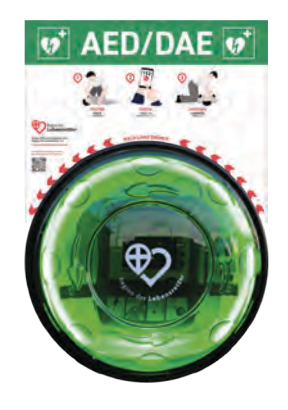

**Der Verein Region der Lebensretter e.V. installiert auch öffentlich zugängliche AED-Standorte. Wir übernehmen auch die Betreiberpflichten und haben ein Konzept für Wartung inklusive Versicherung gegen Vandalismus und Diebstahl. Möchtest du dich für einen AED in Deinem Stadtteil oder Ort einsetzen, dann schreib uns gerne eine E-Mail an aed@regionderlebensretter.de**

Wenn die App Dir die Aufgabe zuteilt den AED zu holen, wird der AED-Standort als Ziel in der App angezeigt. Wenn du in der Nähe des AED-Standortes angekommen bist und das Gerät suchst, kannst du auf das AED-Symbol in der Karte tippen. Daraufhin werden die Beschreibung der Position inklusiver der Bilder vom Gebäude, dem entsprechenden Eingang und dem AED angezeigt.

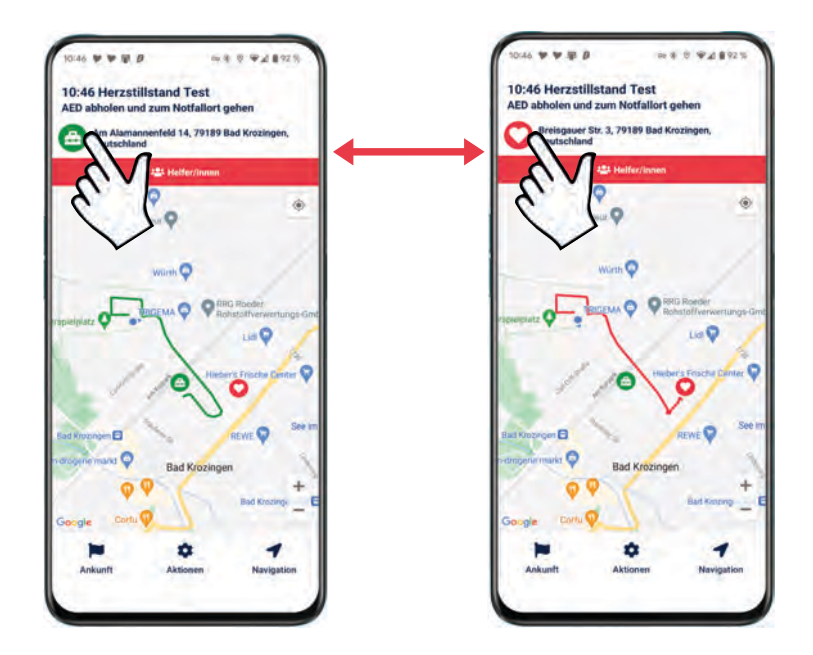

**Wichtig**: In der Aufregung im Einsatz kann es vorkommen, dass man Notfallort und AED-Standort verwechselt. Um es dir einfacher zu machen, haben wir die Route zum AED und den AED-Standort grün gefärbt und die Route und den Notfallort rot.

du kannst im Einsatz jederzeit zwischen AED-Standort und Notfallort wechseln, falls du die AED Aufgabe zugeteilt bekommen hast. Dazu bitte einfach auf das grüne (AED) bzw. rote (Notfallort) Icon im Info-Feld über der Karte tippen.

Wenn du dich nicht in eine Einsatz befindest, werden in der Karte Deiner App alle AEDs angezeigt, die bei uns im System registriert sind. Wir freuen uns sehr, wenn du als Lebensretter:in auch AED-Standorte meldest. Sicherlich gibt es noch Standorte, die nicht in unserem System erfasst sind. Wir haben ein Formular, welches du auf Deinem Smartphone im Browser öffnen kannst. Dort kannst du alle relevanten Informationen eingeben, die Positionsdaten aus dem GPS übertragen und auch Bilder vom Standort übermitteln. Wir prüfen die eingereichten AED-Daten und schalten die Standorte dann in der AED-Datenbank frei.

Hier geht es zum Meldeformular für AEDs:

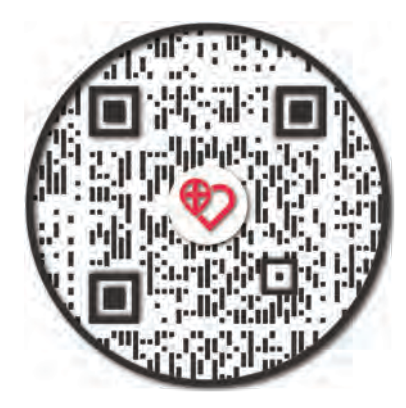

### Auf der **Anfahrt**

Auf dem Weg zum Einsatzort siehst du in deiner App, ob weitere Ersthelfende den Einsatz angenommen haben. Mit einem Tippen auf "Teilnehmer/innen" öffnest du das Menü und kannst die anderen Helfer\*innen sehen und auch anrufen. Aus diesem Menü kannst du auch die Leitstelle direkt anwählen. Das ist hilfreich, wenn du beispielsweise den Einsatzort nicht findest und nachfragen musst.

In der Kartenansicht der App siehst du auch die anderen Ersthelfenden inklusive deren Positionen. Bitte beachte, dass nach Einsatzende die Positionen der anderen Ersthelfenden nicht mehr für dich sichtbar sind.

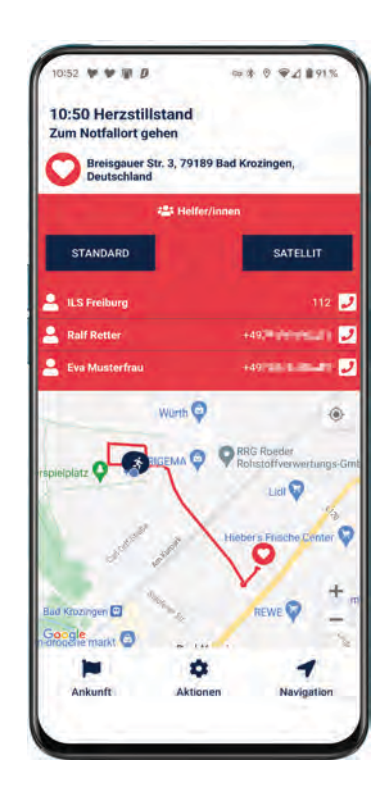

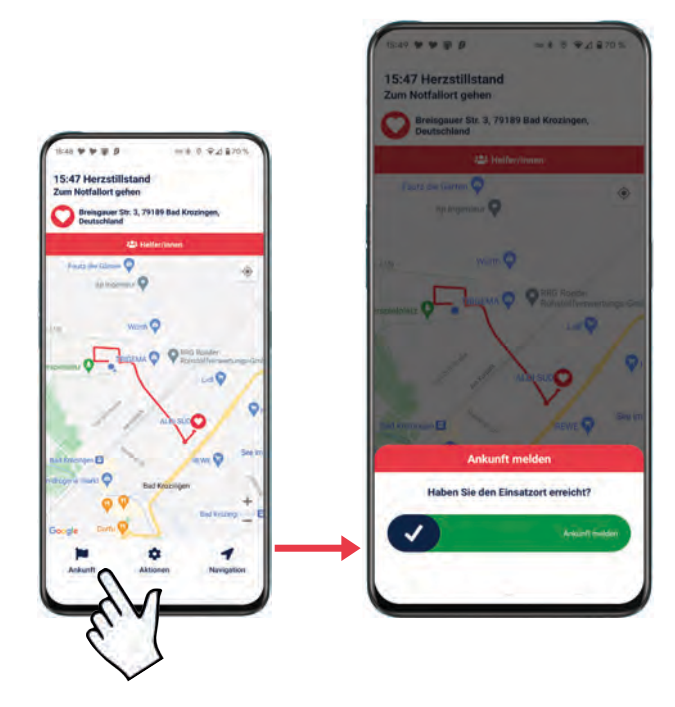

### Eintreffen **am Einsatzort**

Bitte melde Dein Eintreffen am Einsatzort **über die App** an die Leitstelle. Wenn du diese Rückmeldung gibst, sehen die Disponenten, dass du eingetroffen bist. Diese Information ist sehr wichtig. Wenn du den Einsatzort nicht erreichen kannst und den Einsatz abbrechen musst, kannst du das auch über die App melden. **Es ist sehr wichtig, dass du den Einsatz nicht ohne Rückmeldung über die App abbrichst**, denn in diesem Fall kann Deine Aufgabe nicht vom Alarmserver an einen weiteren Ersthelfenden weitergegeben werden.

#### Verhalten an **der Einsatzstelle**

Wenn du über die Region der Lebensretter App zu einem Rettungsdienst-Einsatz alarmiert wirst, bist du Bestandteil der Alarmierungskette und betrittst auch unter anderem fremden Grund oder fremde Wohnungen, um Erste Hilfe zu leisten. Es ist sehr wichtig, einige grundlegende Verhaltensweisen zu beachten.

- Wenn wir beim Eintreffen am Notfallort feststellen, dass eine Gefahrensituation vorliegt, halten wir uns von der Gefahrensituation fern und informieren sofort die Leitstelle. Falls weitere Ersthelfende im selben Einsatz sind, informieren wir diese auch.
- Beim Betreten eines privaten Grundstücks, einer Wohnung oder generell beim Eintreffen am Notfallort weisen wir uns aus, erklären, dass wir von der Region der Lebensretter sind und stellen uns mit Namen und evtl. Qualifikation beim Patienten und/ oder den Angehörigen vor. Die Warnweste und der Ersthelfer-Ausweis können hilfreich sein, um sich am Einsatzort zu identifizieren. Bei Unklarheiten können Patienten oder Angehörige auch die 112 anrufen und die im Ersthelfer-Ausweis sichtbare Einsatznummer nennen, um die Bestätigung zu erhalten, dass Ersthelfer alarmiert wurden.
- Wenn mehrere Ersthelfer:innen vor dem Rettungsdienst eintreffen, sollte eine Ersthelferin oder ein Ersthelfer den Rettungsdienst einweisen, um wertvolle Zeit zu sparen.
- Wir versuchen in allen Regionen mit Spenden auch unseren Ersthelfenden Ausrüstung zur Verfügung zu stellen. Leider reichen die Mittel nicht in allen Regionen aus. Wir sind ständig auf der Suche nach weiterer Unterstützung. Wenn du einen Sponsor für Ausrüstung in deiner Region hast freuen wir uns über eine Nachricht. Wenn du keine Ausrüstung hast oder deine (Schutz-)Ausrüstung nicht bei Dir hast, dann entscheide bitte selbst, welche Maßnahmen du durchführen kannst.
- Bitte stelle dich den Einsatzkräften des Rettungsdienstes kurz als Lebensretter und mit deiner Qualifikation vor, sobald diese eintreffen. Dazu gehört auch eine kurze Übergabe. Je nach deiner zeitlichen Verfügbarkeit und der Situation am Einsatzort kann es hilfreich sein, wenn du in der Anfangsphase noch etwas mithilfst oder noch unterstützt.
- Unter Umständen kann es sehr hilfreich sein, wenn du die Angehörigen betreust.
- Bitte entferne dich nicht ohne Absprache mit dem Personal des Rettungsdienstes. Nach dem Einsatz gelten für die Ersthelfenden dieselben Regeln wie für das Rettungsdienstpersonal: Wir stehen unter Schweigepflicht.

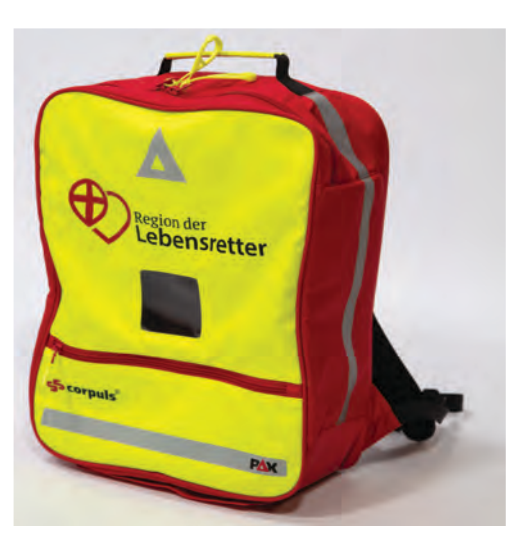

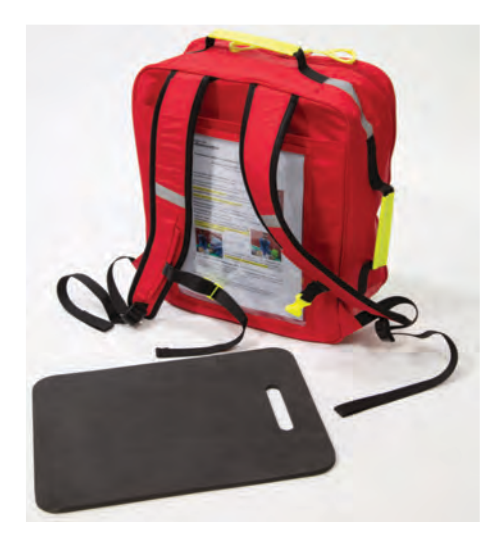

### Nach dem **Einsatz**

Nach jedem Einsatz bitten wir Dich einen Einsatzbericht auszufüllen. Du siehst nach einem Einsatz in der App unter "Benachrichtigungen" die Aufforderung "Bitte fülle (1) Umfrage aus". Das Ausfüllen des Fragebogens dauert nur eine Minute und hilft uns das System noch besser zu machen.

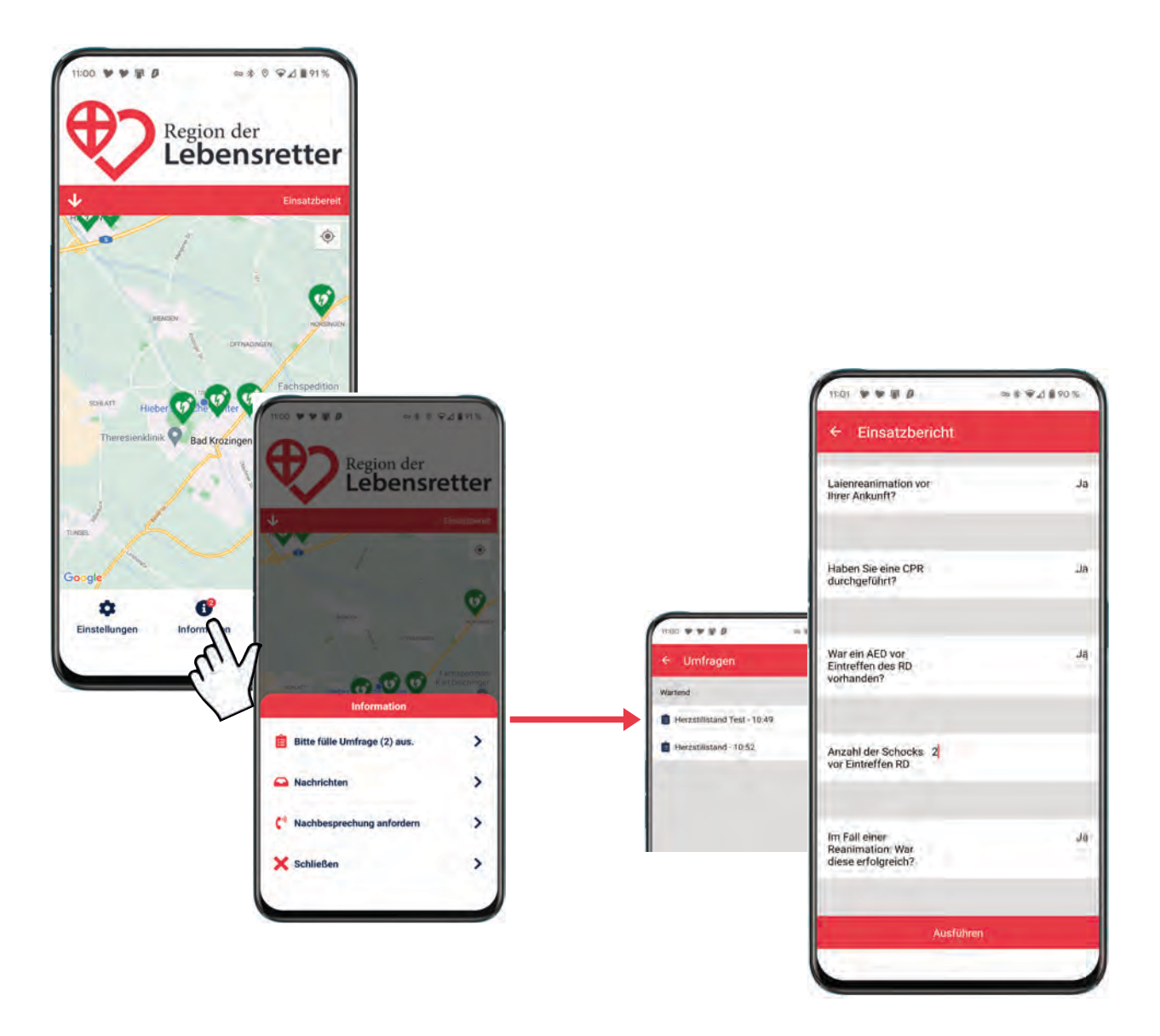

Was gehört noch zu diesem Thema "Nach dem Einsatz"?

**Wir sagen DANKE!** Tausende Ersthelfende sind in unserem System registriert. Viele arbeiten im Gesundheitssystem, in den Rettungsdiensten und Feuerwehren. Neben den herausfordernden Tätigkeiten stehen sie ehrenamtlich noch außerhalb der Arbeitszeit zur Verfügung, wenn in der Nachbarschaft ein Mensch ganz dringend Hilfe braucht.

Du weißt, dass man einen Herz-Kreislaufstillstand kaum überleben kann, wenn vor Eintreffen des Rettungsdienstes mit der Wiederbelebung - Herzdruckmassage, Beatmung und möglichst auch Defibrillation begonnen wird. Ohne Menschen wir dich funktioniert das System nicht.

Deine Gesundheit ist ganz wichtig. Wenn du in einem Einsatz eine belastende Situation erlebt hast, wenn du nach einem Einsatz Redebedarf hast und selbst professionelle Hilfe benötigst, dann ist es wichtig, dass du Unterstützung bekommst. Bitte nutze die professionellen Hilfsangebote. Wenn der Rettungsdienst noch arbeitet oder auf dem Weg in die Klinik ist, gibt es oft die Gelegenheit, im Kreis der Ersthelfenden den Einsatz nachzubesprechen. Wenn du danach noch Gesprächsbedarf hast, kannst du über die App eine Nachbesprechung anfordern.

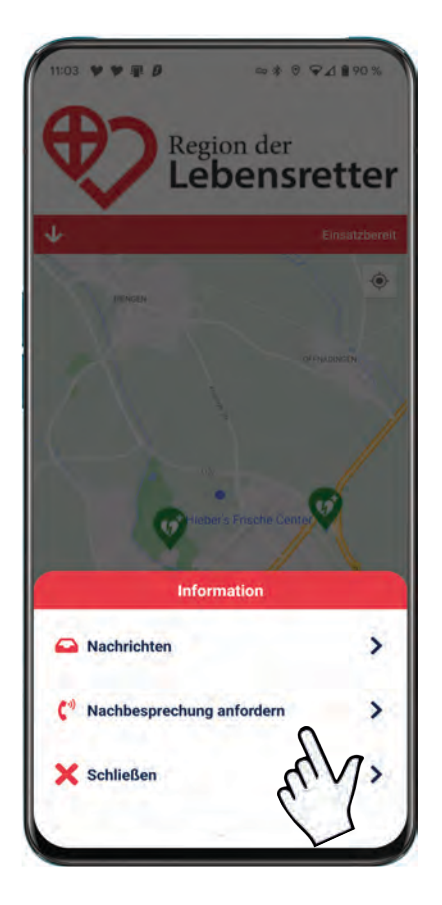

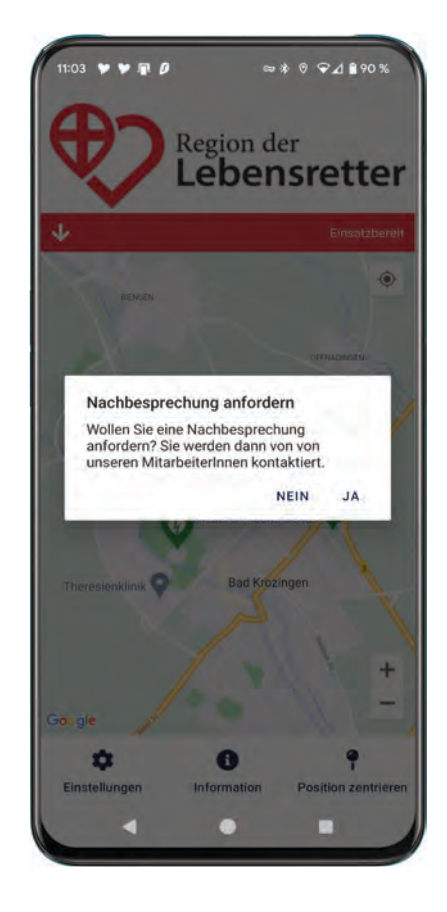

#### **Herausgeber:**

Region der Lebensretter e.V. ℅ St. Josefskrankenhaus, Klinik f. Anästhesiologie, Intensiv-und Notfallmedizin Sautierstr. 1 79104 Freiburg im Breisgau

www.regionderlebensretter.de

#### **Design und Realisierung:**

Münchner Freigeist Kreativagentur muenchner-freigeist.design

#### **Bildrechte:**

Region der Lebensretter und FirstAED

© Region der Lebensretter e.V.

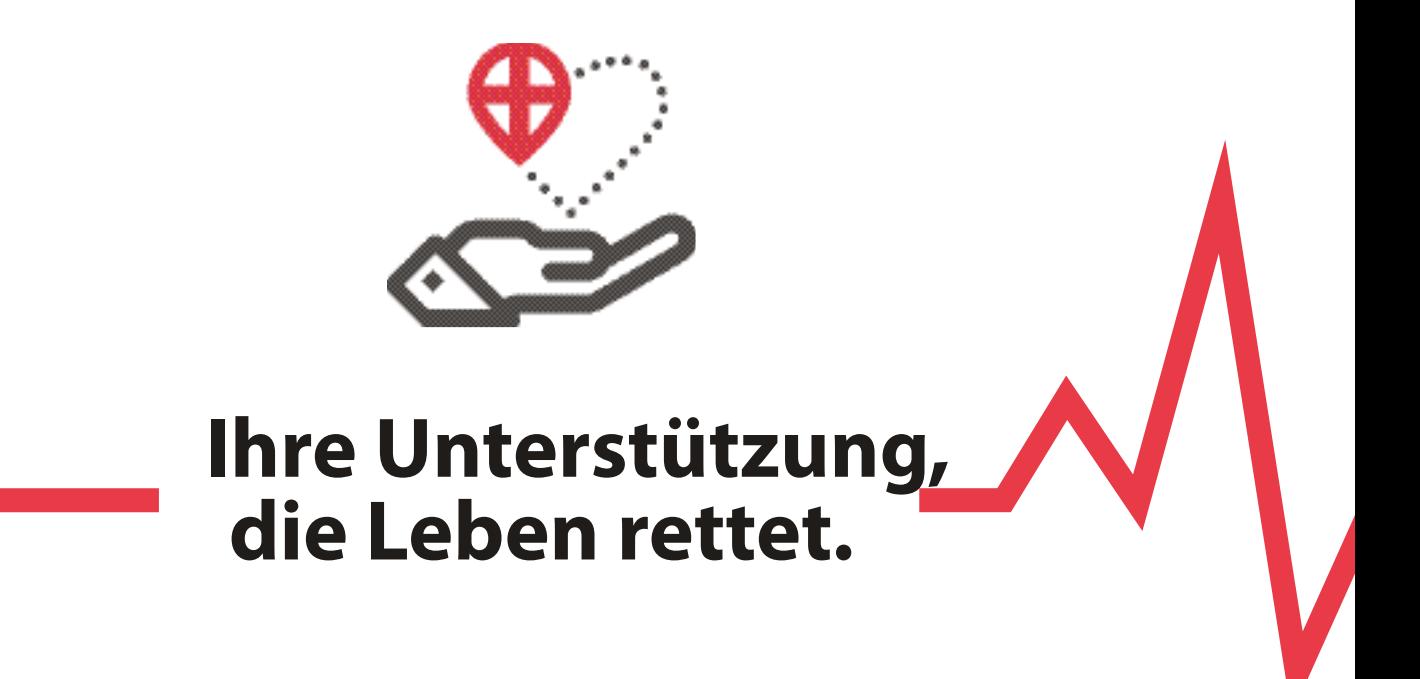